#### **Contents**

- Image processing template
- Reading and showing the image
- Discrete Fourier transform of the image
- Defining the filter in frequency domain. (Assignment)
- Shifting the filter
- Applying the filter
- Inverse Fourier transform

%PHYS 258 SJSU S2010 Nayer Eradat

#### **Image processing template**

#### **Reading and showing the image**

```
clear
im\_read = imread ( 'lenabw.jpg' ); % read input file
fig = figure;%get dimensions of the image matrix third dimension is the color
[x \ y \ z] = size(im read);%Select only one color or first layer for black and white images
%Make a 2D array out of the image file
im1 = im read(:, :, 1);%Size of the image array
\text{size} = [x, y];
%Divide the screen to 6 parts and show the image on the first part
subplot(2,3,1);imshow(iml);
title('Original image'
```
# Original image

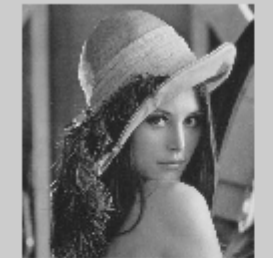

## **Discrete Fourier transform of the image**

take the discrete Fourier transform of the im1 file and store the spatial frequency values in im

```
iml_f = (fftn(double(iml), siz));subplot(2,3,2);mesh(log(im1_f)); %3D plot in log scale that enhances th features
title('Fourier transform of the image'
%save the data<br>%print ('-djpeg', 'lenabw-f.jpg', '-r0');
```
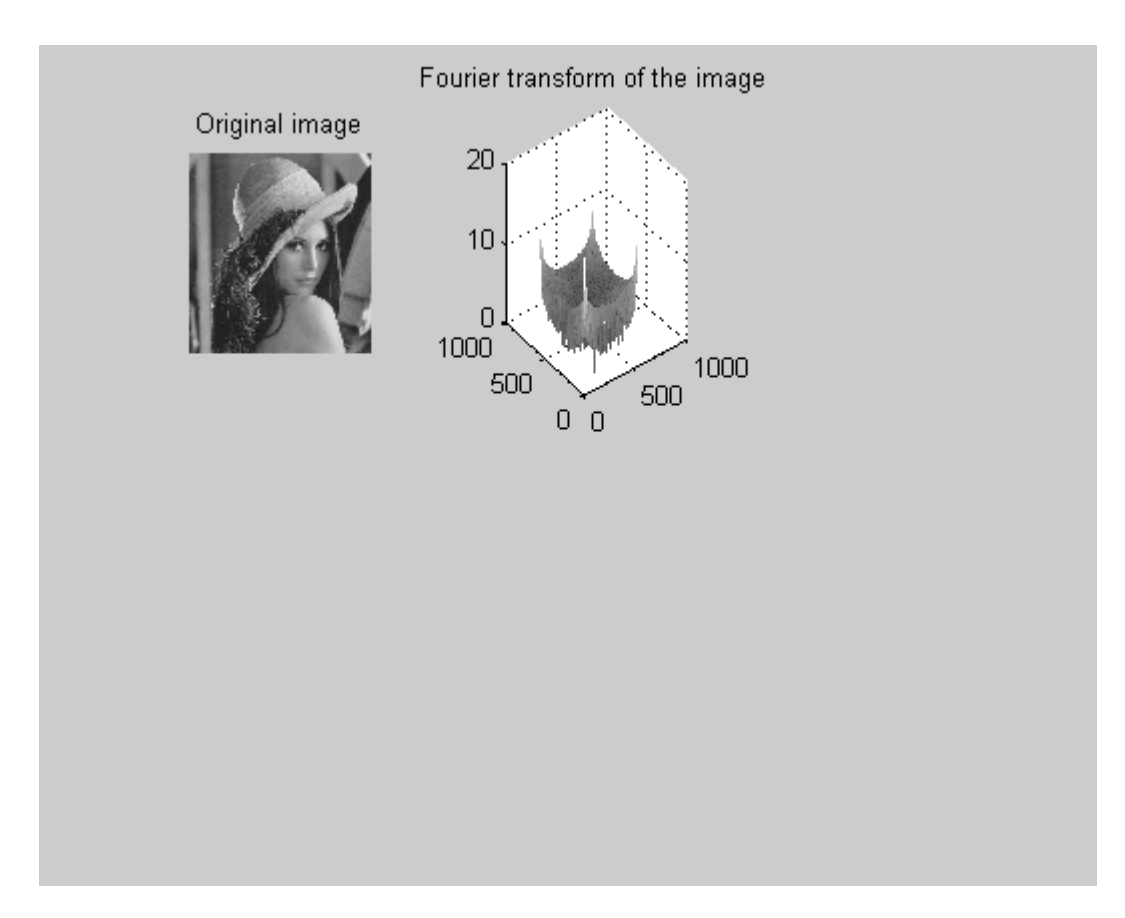

#### **Defining the filter in frequency domain. (Assignment)**

```
%You may have a high-pass,low-pass, or bandpass filter. Have an est
%of the frequency content of the image and use your knowledge of th
%Fourier optics to make filters for sharpening, smoothing, edge det
%increasing / decreasing the contrast, and compressing a picture.
%Here is an example filter for smoothing
ax = 10; %coefficient to define size of the filter in x
ay = 10; %coefficient to define size of the filter in y%This defines a rectangular finction in the middle of the matrix wi
% 1/15 dimention of the frequency matrix
for i = 1:1:size(1,1); for j= 1:1:siz(1,2)
      if abs(i-siz(1,1)/2) < siz(1,1)/ax && abs(j-siz(1,2)/2) < siz(
          filterl(i, j) = 1;
      else
          filter1(i, j) = 0;
      end
     end
end
```

```
subplot(2,3,3);mesh(filter1); %3D plot of the filter
title('Filter function');
```
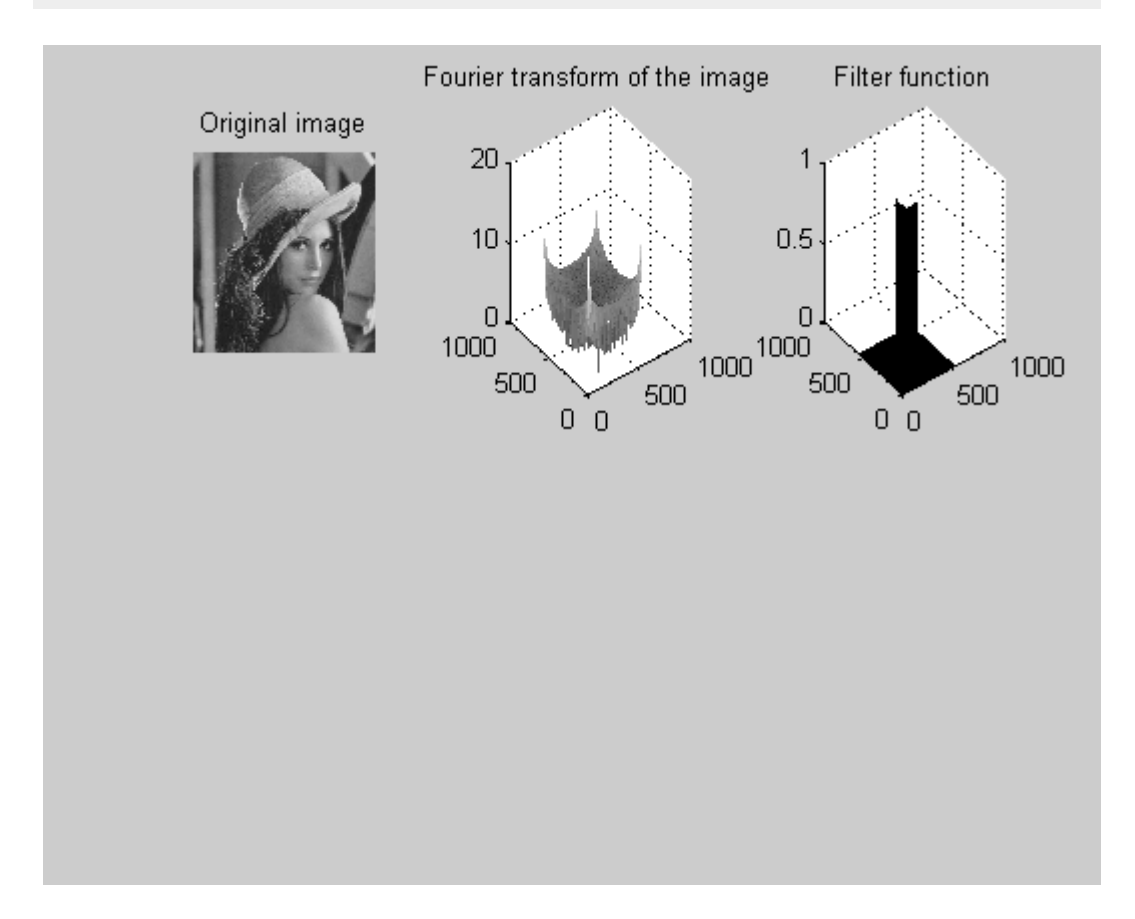

# **Shifting the filter**

```
%We shift 1/4 of the rectangle to each corner (see the fftshift com
%When we took the fftn of the image the low-frequency content was
%accumulated on the corners so to generate a low-pass filter we are
%allowing the corners to pass.
filter1 shift =fftshift(filter1);
\text{subplot}(2,3,4);mesh(filter1 shift); %3D plot of the shifted filter
title('Shifted filter function'
```
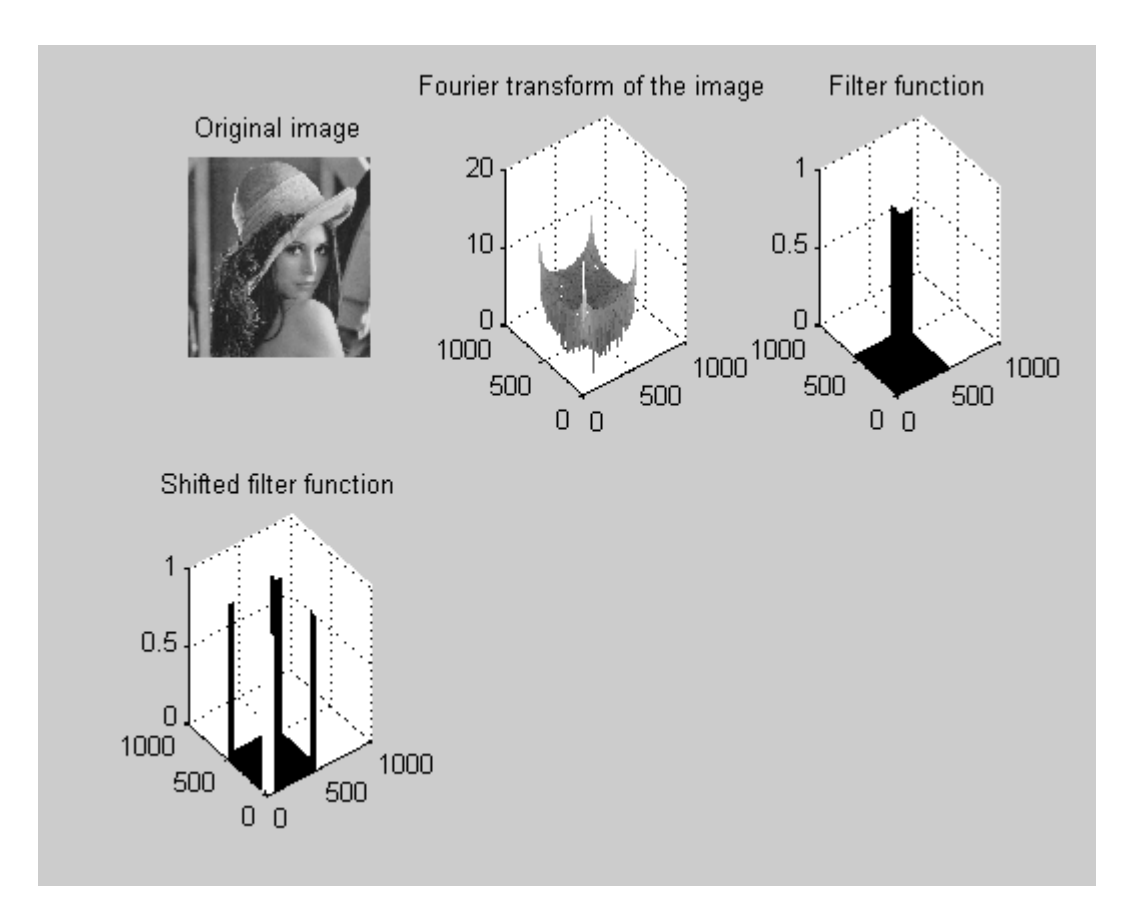

# **Applying the filter**

```
%Element-by-element multiplication of the filter and the frequency 
iml filterl f = (iml f.*filter1 shift);%iml filter f = (iml f.*filter);\text{subplot}(2,3,5);mesh(log(im1_filter1_f)); %Log scale 3D plot of the filter * freq s
title('Product of the shifted filter with the frequency spectrum'
                                                                      \rightarrow
```
Warning: Log of zero.

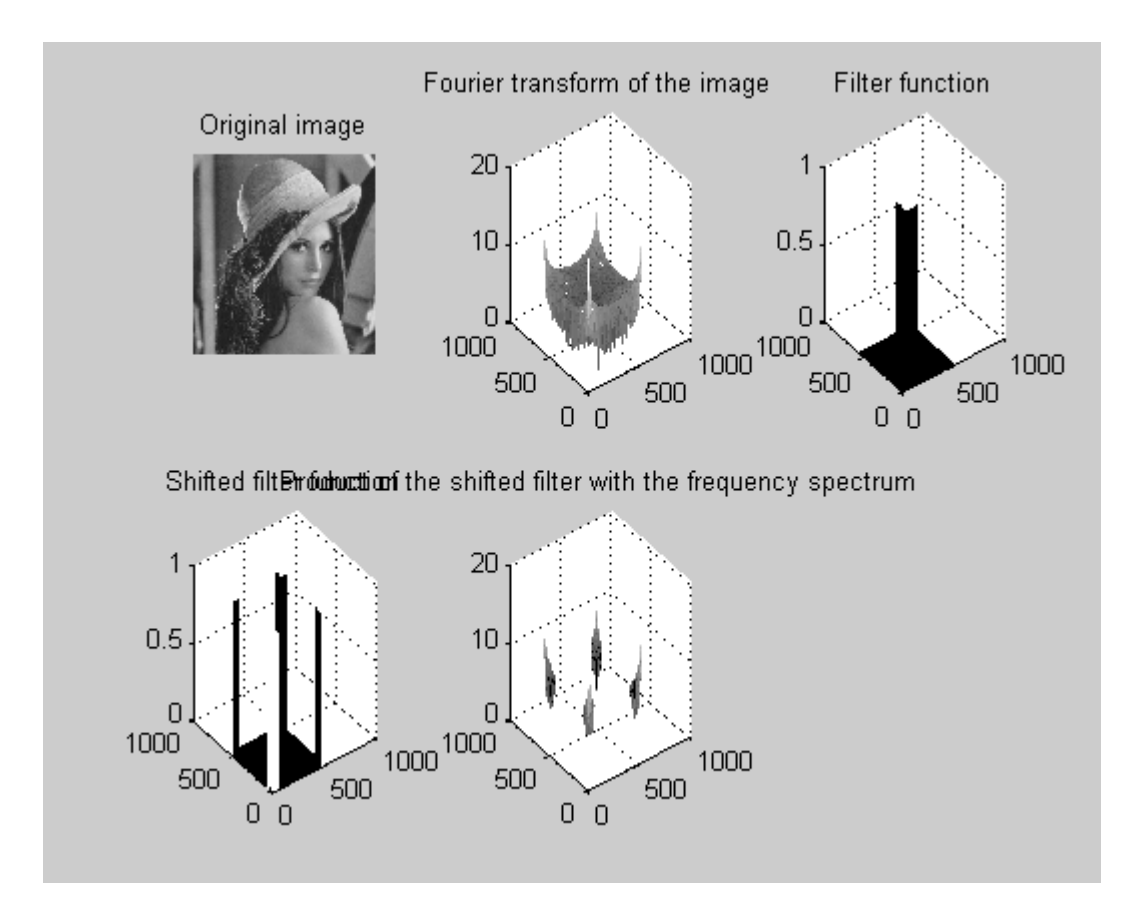

## **Inverse Fourier transform**

%Now we take the inverse fourier transform to recover the filtered  $im1$  filter1 ff = ifftn(double(im1 filter1 f), siz);  $\text{subplot}(2, 3, 6);$ imshow(uint8(im1\_filter1\_ff)); %Showing the image. This function %does accepr unsigned integers title('smoothened image');

Warning: Displaying real part of complex input.

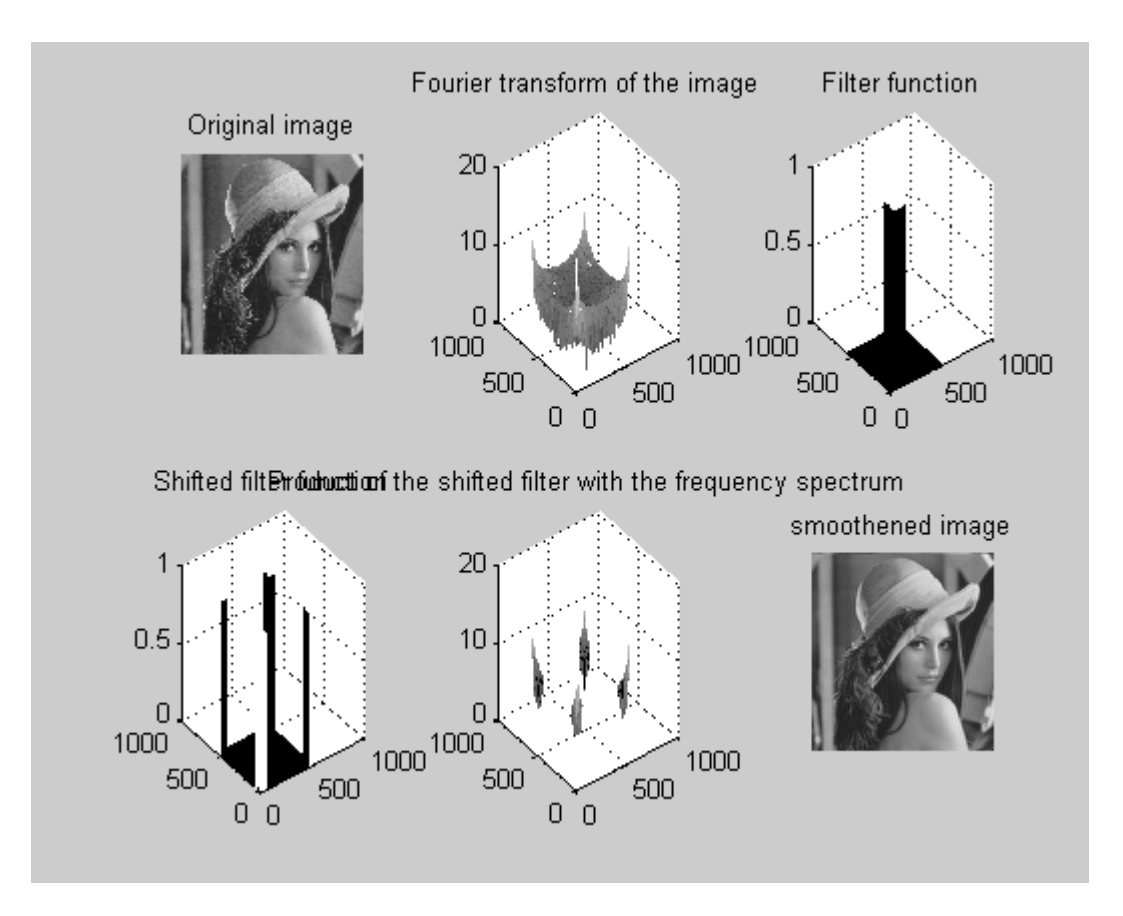

*Published*